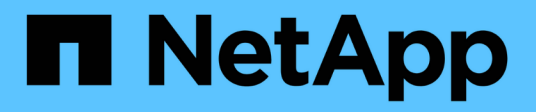

# **Richtlinien konfigurieren**

SnapManager for Hyper-V

NetApp October 04, 2023

This PDF was generated from https://docs.netapp.com/de-de/snapmanager-hyper-v/referencerequirements-for-adding-policies-to-a-dataset.html on October 04, 2023. Always check docs.netapp.com for the latest.

# **Inhalt**

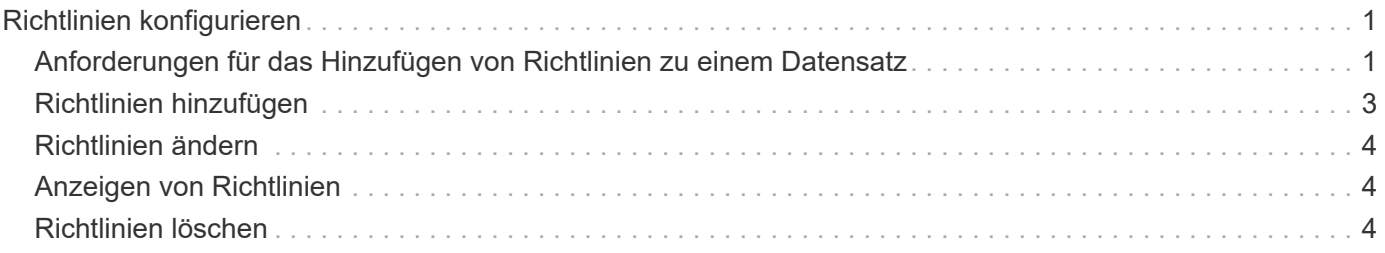

# <span id="page-2-0"></span>**Richtlinien konfigurieren**

Sie können Richtlinien zu Datensätzen hinzufügen, ändern oder löschen, um Ihre Daten zu schützen.

# <span id="page-2-1"></span>**Anforderungen für das Hinzufügen von Richtlinien zu einem Datensatz**

Wenn Richtlinien auf Datensätze für Backup- oder Wiederherstellungsfunktionen angewendet werden sollen, müssen bestimmte Anforderungen erfüllt werden. Demselben Datensatz können mehrere Richtlinien für Aufbewahrung, Planung und Replizierung hinzugefügt werden.

## **Name und Beschreibung der Richtlinie**

Name und Beschreibung der Richtlinie, beschränkt auf die folgenden Zeichen:

- Von A bis z
- Von A bis Z
- 0 bis 9
- \_ (Unterstrich)
- - (Bindestrich)

## **Grenzwerte für die Backup-Aufbewahrung**

Sie müssen die Mindestdauer festlegen, während die Backup-Kopien stündlich, täglich, wöchentlich oder monatlich aufbewahrt werden sollen, bevor sie gelöscht werden.

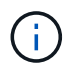

Backups mit einem Aufbewahrungstyp von "Unlimited" werden nicht gelöscht.

Sie können Backups entweder auf Basis einer bestimmten Zeit oder einer bestimmten Zahl aufbewahren. So können Sie beispielsweise die 10 aktuellen Backups aufbewahren oder Backups löschen, die älter als 15 Tage sind.

Wenn Ihr System alte Backups enthält, sollten Sie Ihre Aufbewahrungsrichtlinien prüfen. Alle Objekte, die gesichert werden, die sich eine Snapshot Kopie teilen, müssen die Backup-Löschkriterien für die Aufbewahrungsrichtlinie erfüllen, um das Entfernen einer Snapshot Kopie auszulösen.

## **Name des geplanten Backup-Jobs**

Sie müssen dem geplanten Backupjob einen Namen zuweisen.

## **Berechtigung zum Planen von Backups**

Sie müssen über die entsprechenden Zugangsdaten verfügen, um Datensatzsicherungen zu planen.

## **Anzahl der möglichen Datensätze, die gleichzeitig für ein Backup geplant sind**

Wenn dieselben Virtual Machines zu unterschiedlichen Datensätzen gehören, sollten Sie kein Backup mit mehr als einem Datensatz, der zur gleichen VM enthält, gleichzeitig planen. Wenn dies geschieht, schlägt einer der Backup-Vorgänge fehl. Es kann immer nur ein Backup-Vorgang auf einem Host erfolgen.

### **Typ des geplanten Backups**

Sie können entweder eine applikationskonsistente oder ein absturzkonsistentes Backup durchführen.

### **Backup-Optionen**

Sie müssen auswählen, ob Sie den SnapMirror-Zielstandort aktualisieren möchten, nachdem der Backup abgeschlossen ist.

Das Update ist nur erfolgreich, wenn Sie bereits SnapMirror konfiguriert haben und wenn die LUNs, die die virtuellen Maschinen im Datensatz enthalten, zum SnapMirror Quell-Volume gehören.

Das Standardverhalten von SnapManager für Hyper-V besteht darin, ein Backup zu scheitern, wenn eine oder mehrere virtuelle Maschinen nicht online gesichert werden können. Wenn eine virtuelle Maschine den Status "gespeichert" oder "heruntergefahren" aufweist, können Sie kein Online-Backup durchführen. In einigen Fällen befinden sich virtuelle Maschinen im abgespeicherten Zustand oder werden zu Wartungszwecken heruntergefahren, aber Backups müssen trotzdem fortgesetzt werden, selbst wenn ein Online-Backup nicht möglich ist. Dazu können Sie die Virtual Machines, die sich im gespeicherten Zustand befinden, verschieben oder zu einem anderen Datensatz mit einer Richtlinie herunterfahren, die Backups des gespeicherten Status ermöglicht.

Sie können auch das Kontrollkästchen Sichern des gespeicherten Status der VM zulassen aktivieren, damit SnapManager für Hyper-V die virtuelle Maschine im Status "gespeichert" sichern kann. Wenn Sie diese Option auswählen, schlägt SnapManager für Hyper-V das Backup nicht fehl, wenn der Hyper-V VSS Writer die virtuelle Maschine im gespeicherten Zustand sichert oder eine Offline-Sicherung der virtuellen Maschine durchführt. Die Durchführung eines gespeicherten Status- oder Offline-Backups kann zu Ausfallzeiten führen.

Der distributed application-consistent backup Diese Funktion ermöglicht die Konsistenz mehrerer VMs, die auf den Partner-Cluster-Nodes ausgeführt werden, in einer einzigen Snapshot-Hardware-Kopie, die vom Backup-Node aus erstellt wurde. Diese Funktion wird bei allen VMs unterstützt, die auf einem Windows-Volume mit CSV 2.0 über mehrere Knoten in einem Windows Failover Cluster ausgeführt werden. Um diese Funktion zu verwenden, wählen Sie die aus Application-consistent Sicherungstyp und aktivieren Sie das Kontrollkästchen **Distributed Backup** aktivieren.

### **Sekundärer Storage in einem SnapMirror Backup**

Mit diesen Optionen akzeptieren Sie Optionen, die sich auf einen sekundären Storage beziehen, der in einer SnapMirror-Beziehung definiert ist. Hier können Sie **Update SnapMirror nach Backup** wählen. Im Optionsfenster Vault-Bezeichnung können Sie **SnapVault nach Backup aktualisieren** auswählen. Wenn Sie **SnapVault nach Backup** aktualisieren auswählen, müssen Sie im Dropdown-Menü eine Tresorbeschriftung auswählen oder eine benutzerdefinierte Bezeichnung eingeben.

# **Backup-Skripte**

Sie müssen entscheiden, ob die optionalen Sicherungsskripte vor oder nach dem Backup ausgeführt werden sollen.

Diese Skripte werden auf allen Hosts der Datensatzmitglieder ausgeführt, es sei denn, Sie geben einen

bestimmten Server an.

Auf jedem Knoten des Datensatzes werden Backup-Skripte ausgeführt. Sie können die Datensatzrichtlinie so festlegen, dass der Name des Hosts angegeben wird, auf dem die Skripte ausgeführt werden sollen. Die Richtlinie wird auf jedem Node im Cluster verarbeitet, auf dem die zu sichernde VM ausgeführt wird.

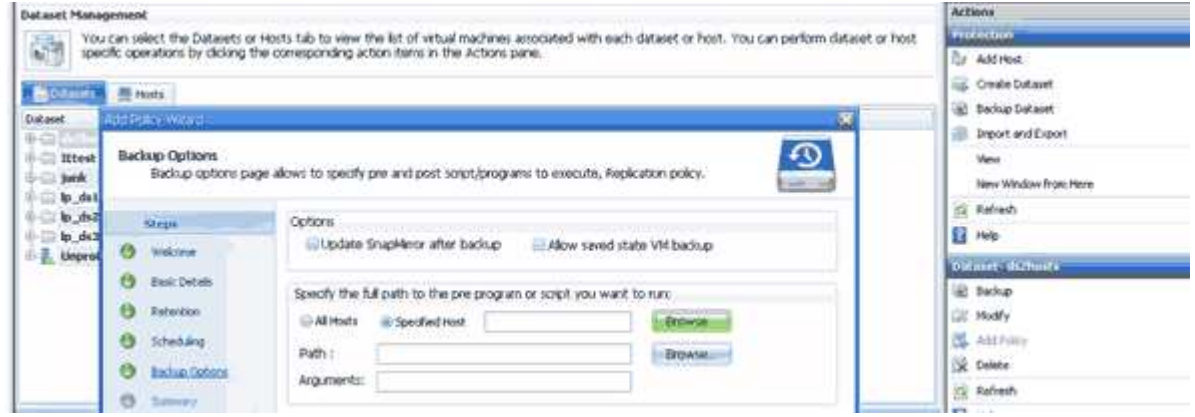

Sie können die folgenden Umgebungsvariablen in Argumenten für Backup Postscripts verwenden:

- \* VMSnapshot\*: Gibt den Namen der Snapshot Kopie an, die auf dem Storage-System als Ergebnis dieses Backups erstellt wird. Wenn Sie applikationskonsistente Backups in ONTAP Umgebungen mit 7-Mode erstellen, ist dies der Name der zweiten Snapshot Kopie (Backup). Der erste Name ist mit dem zweiten Namen identisch, jedoch ohne das Suffix \_Backup.
- **€nliche SnapInfoName**: Gibt den Zeitstempel an, der im SnapInfo-Verzeichnisnamen verwendet wird.
- **€nliche SnapInfoSnapshot**: Gibt den Namen der SnapInfo Snapshot Kopie an, die auf dem Storage-System erstellt wurde. SnapManager für Hyper-V erstellt eine Snapshot Kopie der SnapInfo-LUN am Ende des Datensatz-Backup-Vorgangs.

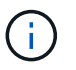

Die Variable **€nliche SnapInfoSnapshot** wird nur für dedizierte virtuelle Maschinen unterstützt.

#### **Verwandte Informationen**

["Microsoft TechNet: Hyper-V"](http://technet.microsoft.com/library/cc753637(WS.10).aspx)

["ONTAP 9 Volume Backup mit SnapVault Express Guide"](http://docs.netapp.com/ontap-9/topic/com.netapp.doc.exp-buvault/home.html)

# <span id="page-4-0"></span>**Richtlinien hinzufügen**

Sie können Ihren Datensätzen Richtlinien zur Aufbewahrung, Planung und Replizierung sowie Skripte hinzufügen, um sie zu schützen.

#### **Was Sie benötigen**

Sie müssen die folgenden Informationen zur Verfügung haben:

- Richtliniennamen und -Beschreibungen
- Aufbewahrungsinformationen
- Planungsdaten
- Informationen zu Backup-Optionen
- Informationen zum Backup-Skript

#### **Schritte**

- 1. Klicken Sie im Navigationsbereich auf Menü:Schutz[Datensätze].
- 2. Wählen Sie den Datensatz aus, dem Sie Richtlinien hinzufügen möchten.
- 3. Klicken Sie im Bereich Aktionen auf **Richtlinie hinzufügen**.

Der Assistent Create Policy wird angezeigt.

4. Führen Sie die Schritte im Assistenten aus, um Sicherungsrichtlinien für Ihren Datensatz zu erstellen.

# <span id="page-5-0"></span>**Richtlinien ändern**

Sie können die Richtlinien, die Ihre Datensätze schützen, mit dem Assistenten zum Ändern von Richtlinien ändern.

#### **Schritte**

- 1. Klicken Sie im Navigationsbereich auf Menü:Schutz[Datensätze].
- 2. Wählen Sie den Datensatz aus, der die Richtlinien enthält, die Sie ändern möchten.
- 3. Wählen Sie die Richtlinie aus, die Sie ändern möchten.
- 4. Klicken Sie im Aktionsbereich auf **Richtlinie ändern**.

Der Assistent zum Ändern von Richtlinien wird angezeigt.

5. Führen Sie die Schritte im Assistenten aus, um die Schutzrichtlinie für Ihren Datensatz zu ändern.

# <span id="page-5-1"></span>**Anzeigen von Richtlinien**

Sie können Richtliniendetails anzeigen, die mit einem bestimmten Datensatz verknüpft sind.

#### **Schritte**

- 1. Klicken Sie im Navigationsbereich auf Menü:Schutz[Datensätze].
- 2. Wählen Sie den Datensatz aus, der die Richtlinien enthält, die Sie anzeigen möchten.
- 3. Wählen Sie im Fensterbereich Richtlinien die spezifische Richtlinie aus, für die Sie Details anzeigen möchten.

Informationen über die Richtlinie werden im Bereich Details angezeigt.

# <span id="page-5-2"></span>**Richtlinien löschen**

Sie können eine Richtlinie aus einem Datensatz löschen, wenn sie nicht mehr benötigt wird.

#### **Schritte**

- 1. Klicken Sie im Navigationsbereich auf Menü:Schutz[Datensätze].
- 2. Wählen Sie den Datensatz aus, der die Richtlinie enthält, die Sie löschen möchten.
- 3. Wählen Sie im Fensterbereich Richtlinien die spezifische Richtlinie aus, die Sie löschen möchten.
- 4. Klicken Sie im Aktionsbereich auf **Entfernen** und klicken Sie auf **OK**, um die Richtlinie zu löschen.

Durch das Löschen der Richtlinie werden auch die geplanten Jobs von allen Hosts gelöscht, die Mitglieder des Datensatzes sind.

#### **Copyright-Informationen**

Copyright © 2023 NetApp. Alle Rechte vorbehalten. Gedruckt in den USA. Dieses urheberrechtlich geschützte Dokument darf ohne die vorherige schriftliche Genehmigung des Urheberrechtsinhabers in keiner Form und durch keine Mittel – weder grafische noch elektronische oder mechanische, einschließlich Fotokopieren, Aufnehmen oder Speichern in einem elektronischen Abrufsystem – auch nicht in Teilen, vervielfältigt werden.

Software, die von urheberrechtlich geschütztem NetApp Material abgeleitet wird, unterliegt der folgenden Lizenz und dem folgenden Haftungsausschluss:

DIE VORLIEGENDE SOFTWARE WIRD IN DER VORLIEGENDEN FORM VON NETAPP ZUR VERFÜGUNG GESTELLT, D. H. OHNE JEGLICHE EXPLIZITE ODER IMPLIZITE GEWÄHRLEISTUNG, EINSCHLIESSLICH, JEDOCH NICHT BESCHRÄNKT AUF DIE STILLSCHWEIGENDE GEWÄHRLEISTUNG DER MARKTGÄNGIGKEIT UND EIGNUNG FÜR EINEN BESTIMMTEN ZWECK, DIE HIERMIT AUSGESCHLOSSEN WERDEN. NETAPP ÜBERNIMMT KEINERLEI HAFTUNG FÜR DIREKTE, INDIREKTE, ZUFÄLLIGE, BESONDERE, BEISPIELHAFTE SCHÄDEN ODER FOLGESCHÄDEN (EINSCHLIESSLICH, JEDOCH NICHT BESCHRÄNKT AUF DIE BESCHAFFUNG VON ERSATZWAREN ODER -DIENSTLEISTUNGEN, NUTZUNGS-, DATEN- ODER GEWINNVERLUSTE ODER UNTERBRECHUNG DES GESCHÄFTSBETRIEBS), UNABHÄNGIG DAVON, WIE SIE VERURSACHT WURDEN UND AUF WELCHER HAFTUNGSTHEORIE SIE BERUHEN, OB AUS VERTRAGLICH FESTGELEGTER HAFTUNG, VERSCHULDENSUNABHÄNGIGER HAFTUNG ODER DELIKTSHAFTUNG (EINSCHLIESSLICH FAHRLÄSSIGKEIT ODER AUF ANDEREM WEGE), DIE IN IRGENDEINER WEISE AUS DER NUTZUNG DIESER SOFTWARE RESULTIEREN, SELBST WENN AUF DIE MÖGLICHKEIT DERARTIGER SCHÄDEN HINGEWIESEN WURDE.

NetApp behält sich das Recht vor, die hierin beschriebenen Produkte jederzeit und ohne Vorankündigung zu ändern. NetApp übernimmt keine Verantwortung oder Haftung, die sich aus der Verwendung der hier beschriebenen Produkte ergibt, es sei denn, NetApp hat dem ausdrücklich in schriftlicher Form zugestimmt. Die Verwendung oder der Erwerb dieses Produkts stellt keine Lizenzierung im Rahmen eines Patentrechts, Markenrechts oder eines anderen Rechts an geistigem Eigentum von NetApp dar.

Das in diesem Dokument beschriebene Produkt kann durch ein oder mehrere US-amerikanische Patente, ausländische Patente oder anhängige Patentanmeldungen geschützt sein.

ERLÄUTERUNG ZU "RESTRICTED RIGHTS": Nutzung, Vervielfältigung oder Offenlegung durch die US-Regierung unterliegt den Einschränkungen gemäß Unterabschnitt (b)(3) der Klausel "Rights in Technical Data – Noncommercial Items" in DFARS 252.227-7013 (Februar 2014) und FAR 52.227-19 (Dezember 2007).

Die hierin enthaltenen Daten beziehen sich auf ein kommerzielles Produkt und/oder einen kommerziellen Service (wie in FAR 2.101 definiert) und sind Eigentum von NetApp, Inc. Alle technischen Daten und die Computersoftware von NetApp, die unter diesem Vertrag bereitgestellt werden, sind gewerblicher Natur und wurden ausschließlich unter Verwendung privater Mittel entwickelt. Die US-Regierung besitzt eine nicht ausschließliche, nicht übertragbare, nicht unterlizenzierbare, weltweite, limitierte unwiderrufliche Lizenz zur Nutzung der Daten nur in Verbindung mit und zur Unterstützung des Vertrags der US-Regierung, unter dem die Daten bereitgestellt wurden. Sofern in den vorliegenden Bedingungen nicht anders angegeben, dürfen die Daten ohne vorherige schriftliche Genehmigung von NetApp, Inc. nicht verwendet, offengelegt, vervielfältigt, geändert, aufgeführt oder angezeigt werden. Die Lizenzrechte der US-Regierung für das US-Verteidigungsministerium sind auf die in DFARS-Klausel 252.227-7015(b) (Februar 2014) genannten Rechte beschränkt.

#### **Markeninformationen**

NETAPP, das NETAPP Logo und die unter [http://www.netapp.com/TM](http://www.netapp.com/TM\) aufgeführten Marken sind Marken von NetApp, Inc. Andere Firmen und Produktnamen können Marken der jeweiligen Eigentümer sein.